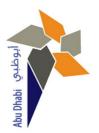

# LIBRARY PORTAL REGISTRATION MANUAL

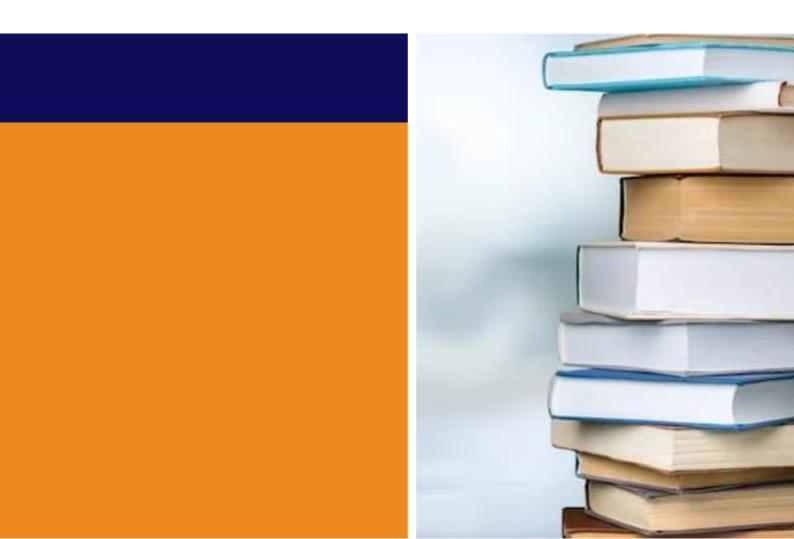

# 1-Visit *https://library.adpoly.ac.ae/* and click on **Register a new account**

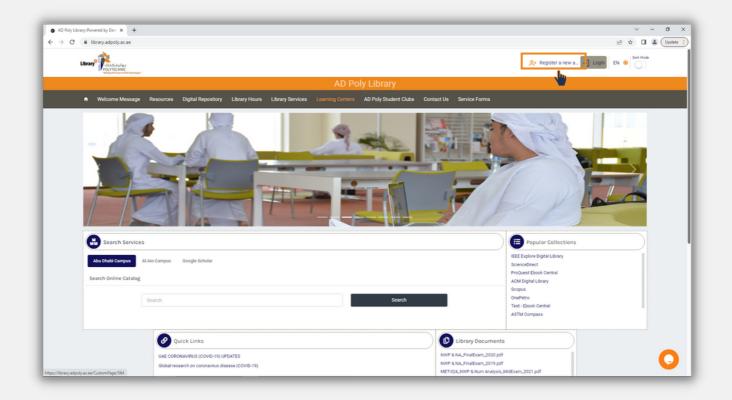

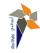

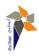

### 2-Fill the required fields then click Next

### 1.Introduce

| Ibrary Polytiching                            |                                         |                                                     |                                                    | A+ Register a new a → Login EN 🖶 |
|-----------------------------------------------|-----------------------------------------|-----------------------------------------------------|----------------------------------------------------|----------------------------------|
| "Androg the forum of the Technologies"        |                                         | Poly Library                                        |                                                    |                                  |
| ★ Welcome Message Res                         | ources Digital Repository Lib           | rary Hours Library Services Learning Cent           | ers AD Poly Student Clubs Contact Us Service Forms |                                  |
| Register New Account                          |                                         |                                                     |                                                    | Home > Register New Account      |
|                                               |                                         |                                                     |                                                    |                                  |
| INTRO                                         | DDUCE                                   | PROFILE                                             |                                                    | PERSONALIZE                      |
| LING                                          | Yourself                                |                                                     |                                                    |                                  |
|                                               |                                         |                                                     |                                                    |                                  |
| Title:                                        | Mr                                      |                                                     | w.                                                 |                                  |
| Title:<br>First Name: *                       | Mr<br>your name                         |                                                     | ~<br>                                              |                                  |
|                                               |                                         |                                                     |                                                    |                                  |
| First Name: *                                 | your name                               |                                                     |                                                    |                                  |
| First Name: *<br>Middle Name:                 | your name<br>father's name              |                                                     | × Next                                             |                                  |
| First Name: *<br>Middle Name:<br>Last Name: * | your name<br>father's name<br>Last name | a the form silease check war malibase to activate   |                                                    |                                  |
| First Name: *<br>Middle Name:<br>Last Name: * | your name<br>father's name<br>Last name | g the form, please check your mailtox to activate y |                                                    |                                  |
| First Name: *<br>Middle Name:<br>Last Name: * | your name<br>father's name<br>Last name | g the form, please check your mailbox to activate y |                                                    |                                  |
| First Name: *<br>Middle Name:<br>Last Name: * | your name<br>father's name<br>Last name | g the form, please check your mailtow to activate y |                                                    | Last Updated on                  |

### 2.Profile

| Library PolyTECONIC                                      |                             |                                             |                                               |               | 아 관 ☆ ロ<br>유·Register a new a. 국 Logm EN @ |  |
|----------------------------------------------------------|-----------------------------|---------------------------------------------|-----------------------------------------------|---------------|--------------------------------------------|--|
| POLYTIC/INC<br>"Inditing the Poster of 2017 Indusing on" |                             | AD                                          | Poly Library                                  |               |                                            |  |
| 🕈 Welcome Message Res                                    | ources Digital Repository   | Library Hours Library Services Learning Cer |                                               | Service Forms |                                            |  |
| Register New Account                                     |                             |                                             |                                               |               | Home > Register New Account                |  |
| 8                                                        |                             |                                             |                                               |               |                                            |  |
| INTRO                                                    | DUCE                        | PROFILE                                     | LOGIN                                         |               | PERSONALIZE                                |  |
| Erroll Yourself                                          |                             |                                             | Professional Expertise Set Access Credentials |               |                                            |  |
|                                                          |                             | Professional Expertise                      | Set Access Credentia                          |               |                                            |  |
| Erroll 1 Your specialty: *                               |                             |                                             | Set Access Credents                           |               |                                            |  |
|                                                          | Computer scienco<br>Student |                                             | Eff Access Credents                           |               |                                            |  |
| Your specialty: *                                        | Computer science            | ės                                          |                                               |               |                                            |  |
| Your speciality: *<br>Profession:*                       | Computer science<br>Student | es<br>Provi                                 |                                               |               |                                            |  |
| Your speciality: *<br>Profession:*                       | Computer science<br>Student | ės                                          |                                               |               |                                            |  |
| Your speciality: *<br>Profession:*                       | Computer science<br>Student | es<br>Provi                                 |                                               |               |                                            |  |
| Your speciality: *<br>Profession:*                       | Computer science<br>Student | es<br>Provi                                 |                                               | Presence      | Last Updated on                            |  |

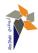

### 3.Login

| Library Point Library                       |                                                                              |                                                             | , Ar Register a new a → Login EN ↔ | use A email |
|---------------------------------------------|------------------------------------------------------------------------------|-------------------------------------------------------------|------------------------------------|-------------|
| "Andring the function of the Extending to " |                                                                              | AD Poly Library                                             |                                    | userr       |
| ♠ Welcome Message Resource                  | es Digital Repository Library Hours Library Services                         | Learning Centers AD Poly Student Clubs Contact Us Service F | Forms                              |             |
| Register New Account                        |                                                                              |                                                             | Home > Register New Account        |             |
| 8<br>INTROD<br>Erroll You                   | UCE PROFIL                                                                   |                                                             | PERSONALIZE                        |             |
| E-mail (username):*                         | youremail@adpoly.ac.ad                                                       |                                                             |                                    |             |
|                                             | Verification successfull  Verification successfull  Verification successfull |                                                             |                                    |             |
| Password: *                                 |                                                                              |                                                             |                                    |             |
| Confirm Password: *                         |                                                                              |                                                             |                                    |             |
|                                             |                                                                              | Previous Next                                               |                                    |             |
|                                             |                                                                              |                                                             |                                    |             |

### 4.Personalize

| AD Poly Library::Powered by Dee: x +                              |                                                                                                    |                                                                                                    | ~ - σ x                                                  |  |  |  |  |  |  |  |
|-------------------------------------------------------------------|----------------------------------------------------------------------------------------------------|----------------------------------------------------------------------------------------------------|----------------------------------------------------------|--|--|--|--|--|--|--|
| (←) → C ( ▲ library.adpoly.acae/register                          |                                                                                                    |                                                                                                    | 🗣 🖻 🖈 🔲 🌲 Update 📔                                       |  |  |  |  |  |  |  |
| Library Relational                                                |                                                                                                    |                                                                                                    | Ar Register a new a → Login EN 🖶                         |  |  |  |  |  |  |  |
|                                                                   | AD Poly Library                                                                                                    |                                                                                                    |                                                          |  |  |  |  |  |  |  |
| <ul> <li>Welcome Message Resources Digital Repository</li> </ul>  | Library Hours Library Services Learning Centers                                                                                       | AD Poly Student Clubs Contact Us Service Forms                                                                                             |                                                          |  |  |  |  |  |  |  |
| Register New Account                                              |                                                                                                    |                                                                                                    | Home > Register New Account                              |  |  |  |  |  |  |  |
| 8                                                                 |                                                                                                    |                                                                                                    |                                                          |  |  |  |  |  |  |  |
| 121                                                               |                                                                                                    | Ø                                                                                                    | 2.                                                       |  |  |  |  |  |  |  |
| INTRODUCE<br>Entroll Yourself                                     | PROFILE<br>Professional Expertise                                                                                                    | LOGIN<br>Set Access Credentials                                                                                                    | PERSONALIZE<br>Tell Us More                              |  |  |  |  |  |  |  |
|                                                                   |                                                                                                    |                                                                                                    |                                                          |  |  |  |  |  |  |  |
| Alternate Email:                                                  |                                                                                                    | л                                                                                                    |                                                          |  |  |  |  |  |  |  |
|                                                                   |                                                                                                    |                                                                                                    |                                                          |  |  |  |  |  |  |  |
| Phone Number:                                                     |                                                                                                    |                                                                                                    |                                                          |  |  |  |  |  |  |  |
|                                                                   | thave read the the updated Privacy Policy                                                                                             |                                                                                                    |                                                          |  |  |  |  |  |  |  |
|                                                                   | eby consent Techknowledge General Trading LLC to use my e<br>sped and/or distributed by the TechKnowledge Group (if you v             | -mail, profession & specialization and department & faculty data to s<br>vish to read informative texts again, please click <b>Here</b> ). | end marketing e-mails for the purpose of informing me on |  |  |  |  |  |  |  |
|                                                                   | Previous                                                                                                    | Submit                                                                                                    |                                                          |  |  |  |  |  |  |  |
| * A valid institutional email is required to register. After com- | * A valid institutional email is required to register. After completing the form, please check your mailbox to activate your account. |                                                                                                    |                                                          |  |  |  |  |  |  |  |
|                                                                   |                                                                                                    |                                                                                                    |                                                          |  |  |  |  |  |  |  |
|                                                                   |                                                                                                    |                                                                                                    |                                                          |  |  |  |  |  |  |  |
| AD Poly Library                                                   |                                                                                                    | Feeds Presence                                                                                                    | Last Updated on                                          |  |  |  |  |  |  |  |
| Stay connected                                                    | Help Center Send us a Query                                                                                                    | TED                                                                                                    | Friday, August 26, 2022 11:14 AM                         |  |  |  |  |  |  |  |

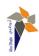

# 3- After completing the steps above, an activation email will be sent to your email. Click on **Link** to activate.

| Welcome to AD Poly Library portal                                                                                                    |                                                                                                    |                                                         |
|----------------------------------------------------------------------------------------------------|----------------------------------------------------------------------------------------------------|---------------------------------------------------------|
| Noreply@deepknowledge.io                                                                                                    |                                                                                                    | ← Reply ≪ Reply All → Forward<br>Mon 8/29/2022 12:25 PM |
| () If there are problems with how this message is displayed, click<br>Click here to download pictures. To help protect your privacy, | here to view it in a web browser.<br>Outlook prevented automatic download of some pictures in this message.                                                                                                    |                                                         |
| **CAUTION FROM ACTVET MAILING SYSTEM** Externa                                                                                       | email. Please <b>DO NOT</b> click links or open attachments unless you recognize the sender and know the                                                                                                    | e content is safe.                                      |
|                                                                                                    | AD Poly Library                                                                                                    |                                                         |
|                                                                                                    | Dear.                                                                                                    |                                                         |
|                                                                                                    | Thank you for your recent registration.                                                                                                    |                                                         |
|                                                                                                    | In order to have access:                                                                                                    |                                                         |
|                                                                                                    | 1) Activate your account by going to this Link<br>or copy and paste the following late yours from the<br>http://tiorary.adpoly.ac.ae/activate/L                                                                    |                                                         |
|                                                                                                    | 2) Login to http://library.adpoly.ac.ae using the below credentials.<br>Username:                                                                                                    |                                                         |
|                                                                                                    | Thank You.                                                                                                    |                                                         |
|                                                                                                    | We respect your online privacy. You have received this message because your institution subscribes to a DeepKnowledge"<br>e-library service.<br>© Copyright 2022 DeepKnowledge <sup>TM</sup> . All rights reserved |                                                         |
| ×                                                                                                    |                                                                                                    |                                                         |
|                                                                                                    |                                                                                                    |                                                         |
|                                                                                                    |                                                                                                    |                                                         |
|                                                                                                    |                                                                                                    |                                                         |

You have completed your registration successfully.

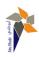

## What if ?

### I lost the activation email?

1- visit the login page

### 2- click on re-send activation email

| • AD Poly Library-Researed by Der: x +                                                                                          | ~ - ø ×             |
|----------------------------------------------------------------------------------------------------|---------------------|
| ← → C â library.adpoly.ac.ae/LoginRedirect                                                                                      | 🕶 🖻 🖈 🔲 🚨 (Update 🚦 |
| Litera Calculation                                                                                                    | A+ Register a new a |
| AD Poly Library                                                                                                    |                     |
| ★ Welcome Message Resources Digital Repository Library Hours Library Services Learning Centers AD Poly Student Clubs Contact Us | Service Forms       |
|                                                                                                    |                     |
|                                                                                                    |                     |
| LOG IN                                                                                                    |                     |
| User Name                                                                                                    |                     |
| Username@adpoly.ac.ae                                                                                                    |                     |
| Password                                                                                                    |                     |
|                                                                                                    |                     |
| Sign in                                                                                                    |                     |
|                                                                                                    |                     |
| Login via<br>ALDAP #Guest                                                                                                    |                     |
| PCAS 20 SAMIL                                                                                                    |                     |
|                                                                                                    |                     |
| Don't have an account? Register a new account                                                                                   |                     |
| Re-send account activation email                                                                                                | •                   |
|                                                                                                    | <b>U</b>            |
|                                                                                                    |                     |

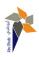

### What if?

I forgot my password?

- 1- go to the login page
- 2- click on Forgot Password

| AD Poly Library: Powered by Der: X +                       |                                                                                  | v – 0                               |
|------------------------------------------------------------|----------------------------------------------------------------------------------|-------------------------------------|
| C      B Ibrary.adpoly.ac.ae/LoginRedirect                 |                                                                                  | • 🖻 🖈 🖬 🛎 🖓                         |
| Ubray Point Cale                                           |                                                                                  | 📯 Register a new a 🚽 Login 🛛 EN 😐 💆 |
|                                                            | AD Poly Library                                                                  |                                     |
| Welcome Message Resources Digital Repository Library Hours | Library Services Learning Centers AD Poly Student Clubs Contact Us Service Forms |                                     |
|                                                            |                                                                                  |                                     |
|                                                            |                                                                                  |                                     |
|                                                            | 100.00                                                                           |                                     |
|                                                            | LOG IN                                                                           |                                     |
|                                                            | User Name                                                                        |                                     |
|                                                            | uaername@adpoly.ac.ae                                                            |                                     |
|                                                            | Password                                                                         |                                     |
|                                                            | Password                                                                         |                                     |
|                                                            | Sign in                                                                          |                                     |
|                                                            | P Forgot Password?                                                               |                                     |
|                                                            | Login via                                                                        |                                     |
|                                                            | dutAP #Goest                                                                     |                                     |
|                                                            |                                                                                  |                                     |
|                                                            | Don't have an account? Register a new account                                    |                                     |
|                                                            | Resent account activition email                                                  |                                     |
|                                                            |                                                                                  |                                     |
| library adjobly ac ae (CustomPager564                      |                                                                                  |                                     |

3- in the **reset page**, enter your username and complete the following steps.

| • |                 |                 |  |               |                  |                       |                         |            |               | 📯 Register a new a |
|---|-----------------|-----------------|--|---------------|------------------|-----------------------|-------------------------|------------|---------------|--------------------|
|   |                 | AD Poly Library |  |               |                  |                       |                         |            |               |                    |
|   | Welcome Message | Resources       |  | Library Hours | Library Services |                       | AD Poly Student Clubs   | Contact Us | Service Forms |                    |
|   |                 |                 |  |               |                  |                       |                         |            |               |                    |
|   |                 |                 |  |               |                  |                       |                         |            |               |                    |
|   |                 |                 |  |               |                  | RESET P               | ASSWORD                 |            |               |                    |
|   |                 |                 |  |               | You              | ır Email ID           |                         |            |               |                    |
|   |                 |                 |  |               | ŀ                | our Email ID          |                         |            |               |                    |
|   |                 |                 |  |               |                  |                       | Reset                   |            |               |                    |
|   |                 |                 |  |               |                  | •                     | • Back                  |            |               |                    |
|   |                 |                 |  |               |                  | Oon't have an account | ? Register a new accour | nt         |               |                    |
|   |                 |                 |  |               |                  | Re-send acco          | unt activation email    |            |               |                    |
|   |                 |                 |  |               |                  |                       |                         |            |               |                    |
|   |                 |                 |  |               |                  |                       |                         |            |               |                    |
|   |                 |                 |  |               |                  |                       |                         |            |               |                    |

### QUESTIONS? CONTACT US.

Adpoly Library (AUH) & (Alain) :

email: library@adpoly.ac.ae

Call: 03 799 6490 / 03 799 6491

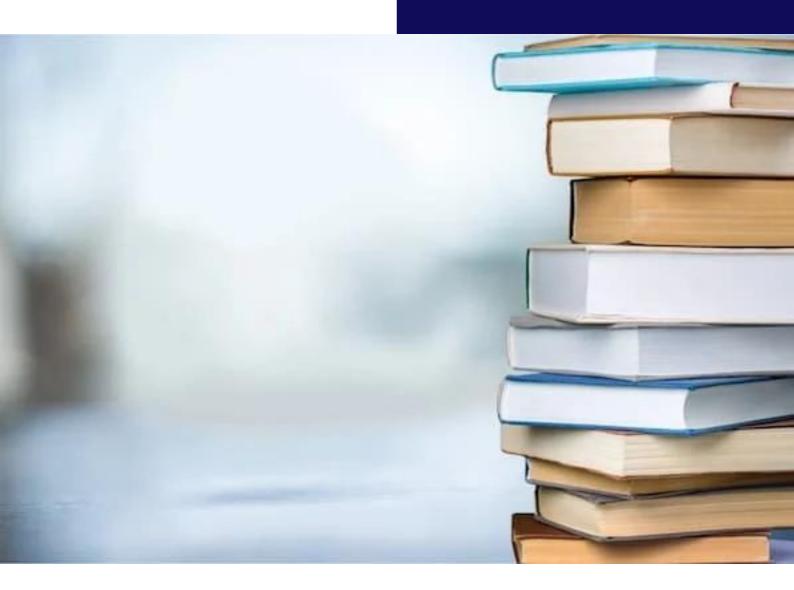

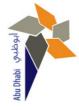